## **スマホから申請フォームに、申請書類の画像を添付する際は… 事前に申請書類を撮影してから、申請フォームに アクセスし、保存済みの画像を添付してください**

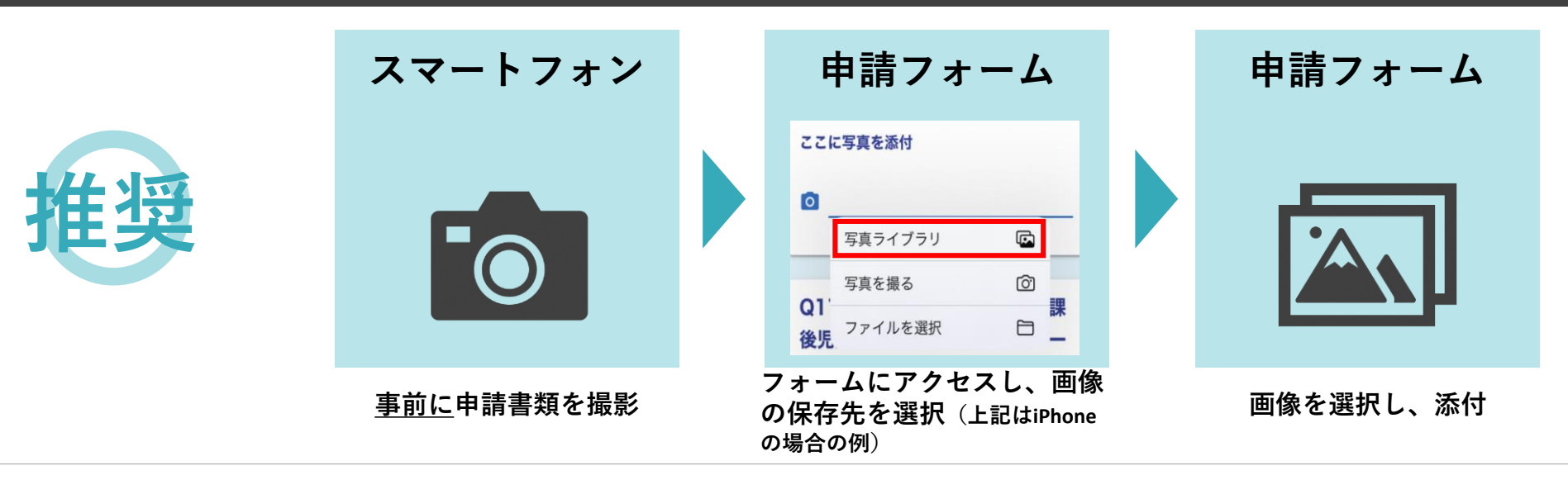

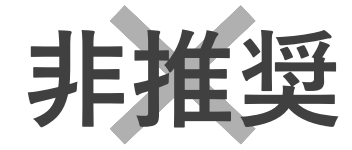

使用される端末によっては、 メモリ不足等の理由により、 画像の添付時に入力済みの 申請内容が消えてしまう等 の事象が発生する場合があ ります

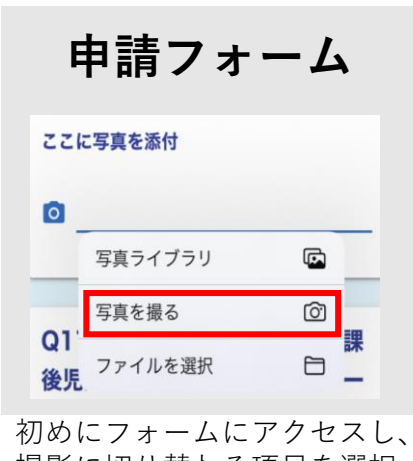

撮影に切り替わる項目を選択 (上記はiPhoneの場合の例)

**申請フォーム**

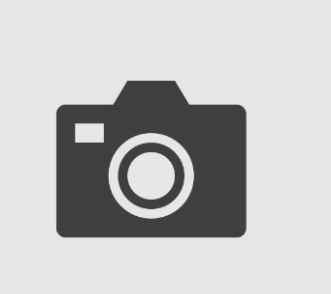

フォーム内で起動された カメラで、申請書類を撮影

**申請フォーム**

撮影した申請書類を添付